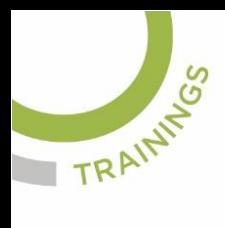

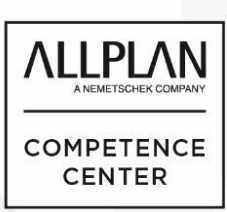

## ALLPLANLERNEN.DE **KURZTIPPS**

Nr.: 2019-07

## **Thema: Schnitt in Animation darstellen**

Software: Allplan BIM 2019

## **Hintergrund:**

In Allplan BIM können Schnitte auch in der Animation dargestellt werden

## **So geht's:**

Wenn ein Schnittkörper auf einem Aktiven Teilbild vorhanden ist kann am Fenster rechts unten in der Funktion "Schnittdarstellung" die Anzeige des gewünschten Schnittes aktiviert werden.

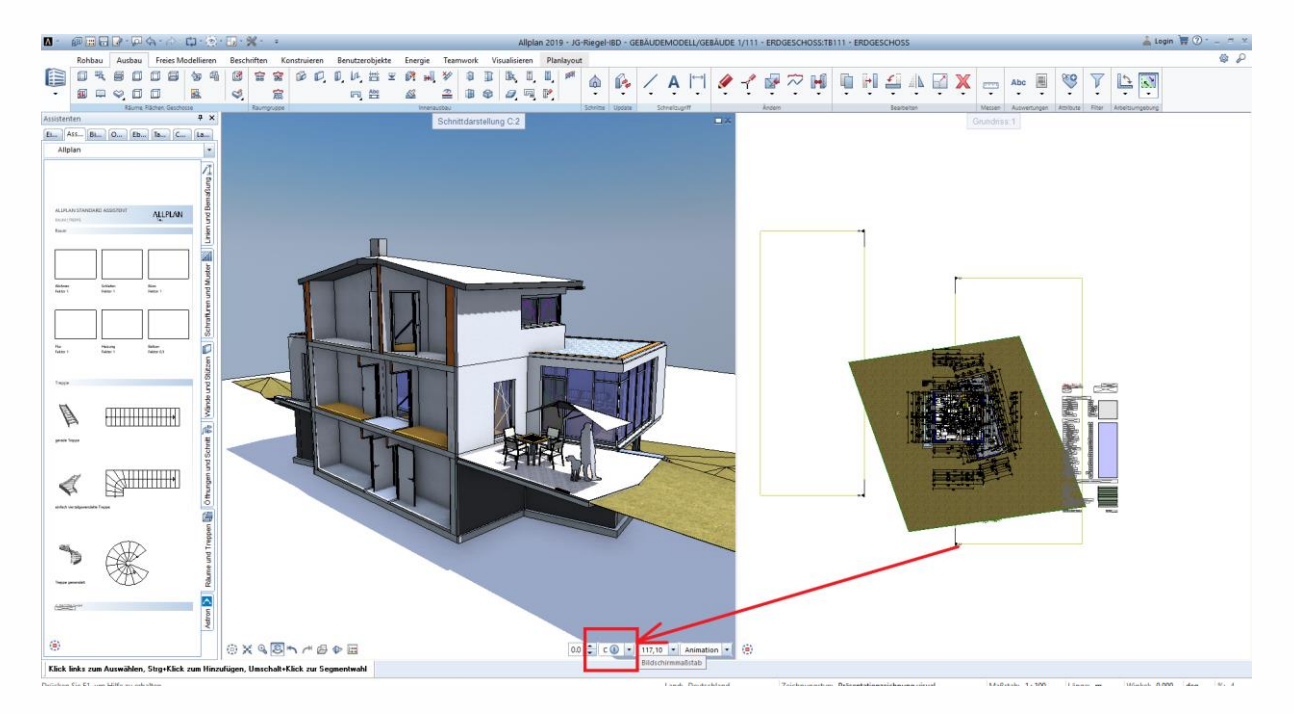

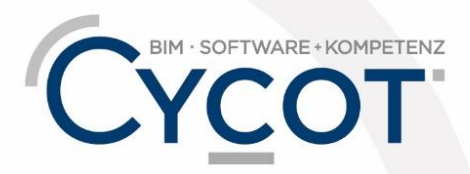

Weitere Infos, Videotrainings und mehr unter: www.allplanlernen.de